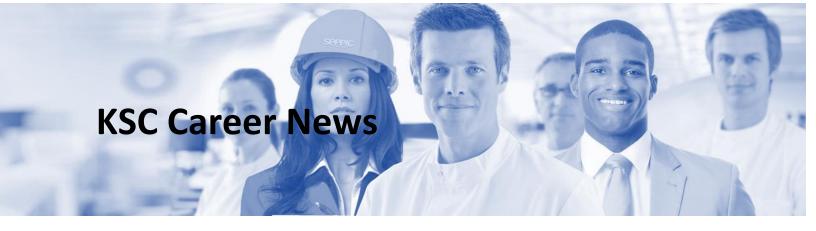

#### For December 8

, 2020

Jump to:

Yr 12 News

Yr 11 News

Yr 10 News

Open Days & Info Sessions

Scholarships

Careers & Jobs

# Welcome

The end of the year is fast approaching and this will be our last newsletter for the year. It has been a strange year due to COVID-19 but the students have been very resilient. Please contact the careers office if you have any questions in regards to 2021 VET, course selections or 2021 tertiary applications.

# Yr 12 News

Year 12s have shown perseverance and finished their Exams. Just a reminder, the ATAR is released on 30<sup>th</sup> December at 7am, 2020 .Change of preference is from the 30<sup>th</sup> December 2020 to 4<sup>th</sup> January 2021. First round offers for local students are made on 14<sup>th</sup> January, 2021 and for International students 7<sup>th</sup> January, 2021. The Careers Team will be available in the Careers Office all day on the 30<sup>th</sup> and first half of 31<sup>st</sup> December, 2020 to assist Year 12 students with Change of Preference. Year 12 students may make a booking to see the Careers Teams to discuss VTAC preferences and TAFE option prior to the ATAR release.

# Yr 11 News

Year 11s have competed their end of year exams. They should keep a lookout for Newsfeeds and Information session being run by Universities and TAFEs There are some very interesting online webinars for Career exploration.

Keep your eyes open for Newsfeeds and information sessions listed below and on the Universities and TAFEs websites to help you continue to explore your career options.

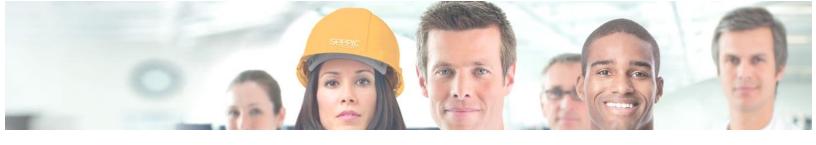

# Yr 10 News

Year 10s have completed their exams. Year 10 students should keep a lookout as The Universities and TAFEs have some very interesting online webinars that could very interesting for Career exploration.

Newsfeeds and information sessions listed below and on the Universities and TAFEs websites can help you continue to explore your career options.

# **Open Days & Info Sessions**

#### endota Wellness College | Virtual Info Session

3 December 2020, 11:00 am

10 December 2020, 6:00 pm

17 December 2020, 11:00 am

Online: Find out more: <a href="https://endotawellnesscollege.edu.au/whats-on/">https://endotawellnesscollege.edu.au/whats-on/</a>

#### **Box Hill Institute | Virtual Information Evening**

10 December 2020, 2:00 pm - 6:00 pm

Online: Find out more: https://www.boxhill.edu.au/events/virtual-information-sessions/

#### William Angliss Institute | Information Session – Higher Education

15 December 2020, 6:00 pm - 7:00 pm

Online

Find out more: https://www.angliss.edu.au/events-hub/information-session-higher-education/

#### Monash | Gear up for Engineering – Information Session

16 December 2020, 4:00 pm - 5:00 pm

Online: Find out more: https://www.monash.edu/y12hub/events-calendar/articles/gear-up-for-

engineering-information-session

#### JMC | Open Day

16 January 2021, 9:00 am - 3:00 pm

JMC Academy, South Melbourne

Find out more: https://www.jmcacademy.edu.au/events/open-day-events/melbourne-campus-

january21-open-day

#### **AIE | Information Evening**

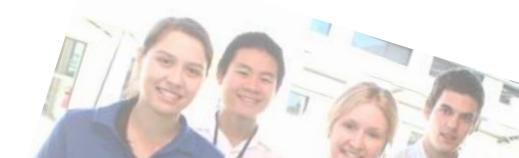

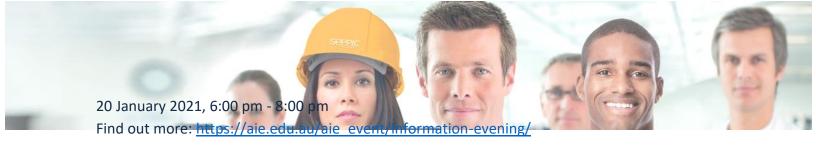

# RMIT | Interactive Digital Media Student Showcase 2020

14 December 2020, 5:00 pm - 7:00 pm

Online: Find out more: https://www.rmit.edu.au/events/2020/december/interactive-digital-

media-student-showcase-2020

#### **University of Melbourne | Change of Preference Phone Consultation**

7 December 2020, 9:00 am - 18 December 2020, 4:00 pm

Find out more: https://calendly.com/onshore-recruitment--all/change-of-preference-phone-

consultations-december-2020?month=2020-12

# La Trobe | Aspire Second Chance

8 December 2020, 4:00 pm - 4:30 pm

Online

Find out more: https://www.latrobe.edu.au/events/all/already-have-your-aspire-offer-find-out-

about-aspire-second-chance

#### **Change of Preference 101 – RMIT**

29 December 2020, 10:00 am - 29 December 2020, 11:00 am

Online: Find out more: https://www.eventbrite.com.au/e/change-of-preference-101-tickets-

129642667709?aff=erelexpmlt

#### Received your ATAR, decide what's next? - RMIT

30 December 2020, 10:00 am - 11:00 am

31 December 2020, 10:00 am - 11:00 am

2 January 2021, 10:00 am - 11:00 am

3 January 2021, 10:00 am - 11:00 am

Online: Find out more: https://www.eventbrite.com.au/e/received-your-atar-decide-whats-

next-tickets-129960564547

#### **Monash Change Day**

30 December 2020, 4:00 pm - 31 December 2020, 6:00 pm

Online: Find out more: https://www.monash.edu/change-of-preference/monash-change-day

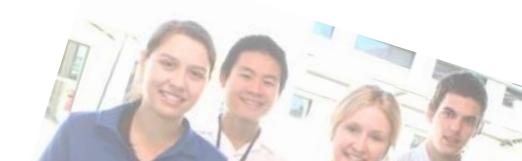

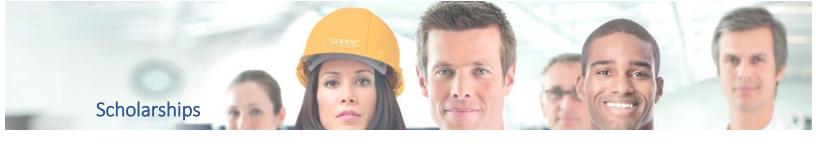

#### **BetaShares ETF Student Grant**

Value: \$5,000 AUD

Open/Closing Dates: June 29, 2020 – June 11, 2021

Find out more

#### **Swinburne Indigenous Bursaries**

Value: \$1,000 AUD

Open/Closing Dates: October 1, 2020 – March 28, 2021

Find out more

#### La Trobe Archaeology/Heritage Management Scholarship

Value: Up to \$80,000 AUD

Open/Closing Dates: September 25, 2020 – January 14, 2021

Find out more

### All the Uni Info Days and Change of Preference Sessions

We've had A LOT of requests for a list of all the Change of Preference/ATAR Info Sessions which are normally held at the end of each school year, so we've put one together.

You can download a copy here.

#### **Get help with changing your preferences**

Year 12 is a massive year, there's a lot to get to grips with and the pressure is on.

One of the things that can cause confusion at the last minute is <u>changing your preferences</u>. But it's really not as complex as you might initially think and we're going to break it all down for you.

#### The list

Your <u>preferences</u> are simply the list of courses that you'd like to study at university. They should be listed in order with the course you'd most like to get an offer for in your number 1 spot (hence the terms preferences – genius hey?).

Before your exam results are released, have a quick check back over your applications and make sure that you've:

- a) Listed the maximum number of preferences you're allowed to select. We always recommend this as you're giving yourself the highest number of chances to get an offer.
- b) Your preferences reflect the courses you really want to study. If you find you've made a mistake on your application, or you've simply changed your mind since pressing submit it's

not a problem. Log in to your application using the instructions provided by the organisation (TAC or the university if your applied directly) and follow their step-by-step guide to changing your preferences list.

#### Number of times you can change your preferences

There is no limit on the number of times you can change your preferences, as long as you make your changes before any cut-off dates and times. Cut-off dates will always be listed under institution key date pages, if you can't find what you're looking for, then give them a call. Bear in mind that some places might charge you to change preferences (e.g. QTAC who'll charge you \$45 for your fourth and subsequent changes) in order to cover their administration costs.

### Windows for changing your preferences

There are a few opportunities to change your preferences:

- Before the <u>ATAR</u> release date you can usually change your preferences
- Between receiving your ATAR score and each subsequent <u>offer</u> round. You'll just need to make sure you do so before the cut-off time and date

### **Consider changing your preferences if:**

- You have found a new course you'd like to do
- You've changed your mind about the course you'd most like to be considered for
- A uni has removed a course or changed the prerequisites
- If your ATAR score is released and you did amazingly well. That might mean you're
  eligible for a course you really wanted to do, but put lower on your list in case you didn't
  achieve the required selection rank
- Or if your ATAR score is a bit lower than you expected and you're worried that you're no
  longer eligible for the course you listed at number one in your preferences list. However
  you still want to go to uni and there are other courses on your preferences list that you
  are still eligible for, you could move them into the top spots.
- You didn't receive an offer in one of the main rounds and would like to be considered
  again in other rounds for either the same or a different course (perhaps one with
  different prerequisites)
- You received an offer in one round but would like to get more offers in subsequent rounds, so you can decide which option to take and enrol in later on

# When NOT to change your preferences

If you're happy with your preferences leave them alone, no matter how nervous you're feeling about your results or what your friends are doing.

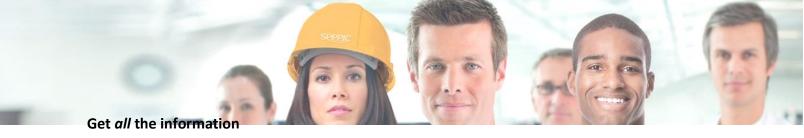

Still not 100% sure about what you need to do?

You can get all the information about changing preferences in our <u>Changing Preferences Guide</u> <u>for 2020</u> that's out now.

Or you could attend one of the information sessions being hosted by universities and TACS, specifically designed to ease your worries, explain your options and talk you through the process. Find a comprehensive list of all the webinars in our guide (including links), or search on our <u>events</u> database.

You could also call institutions directly for personalised help if you're struggling to log in or understand all the options that apply to you.

#### VTAC – 2020 ATAR Results

Year 12 students finishing school in 2020 will be receiving their ATAR results at 7am on Wednesday 30 December.

To receive your results, you will need to register for an account with VTAC's VCE Results and ATAR Service. You will need to provide your VCAA student number and details to register. You must register for an account before results are released.

Once you've registered, you can access your information at any time through the VCE Results and ATAR Service website, or the Results and ATAR App, available through Google Play and the App Store.

Find out more: https://vtac.edu.au/y12guide.html

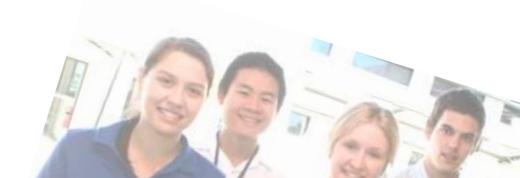